**PCB EN ARES**

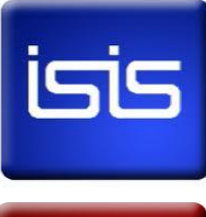

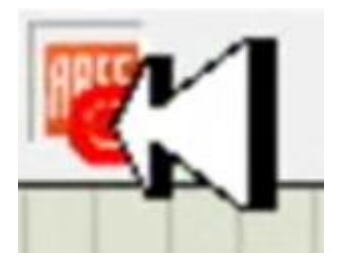

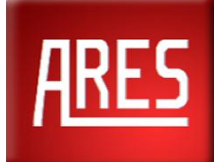

SISTEMA MÉTRICO (M) Espacio de 1 mm

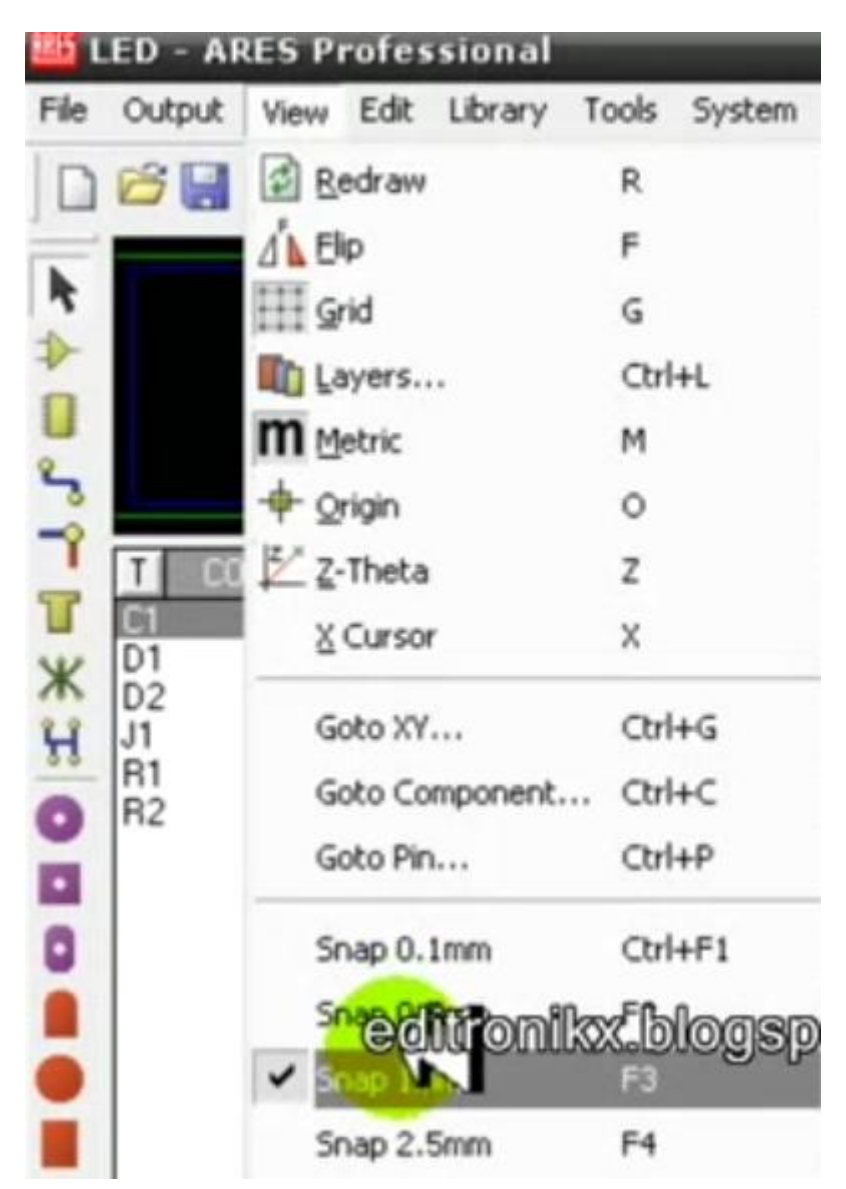

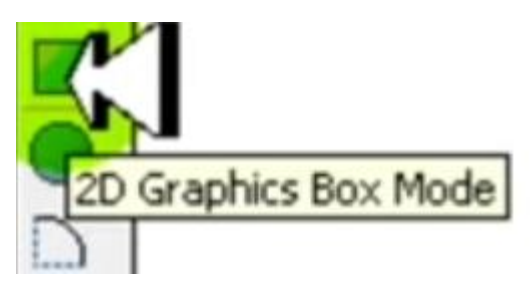

**Board Egde** 

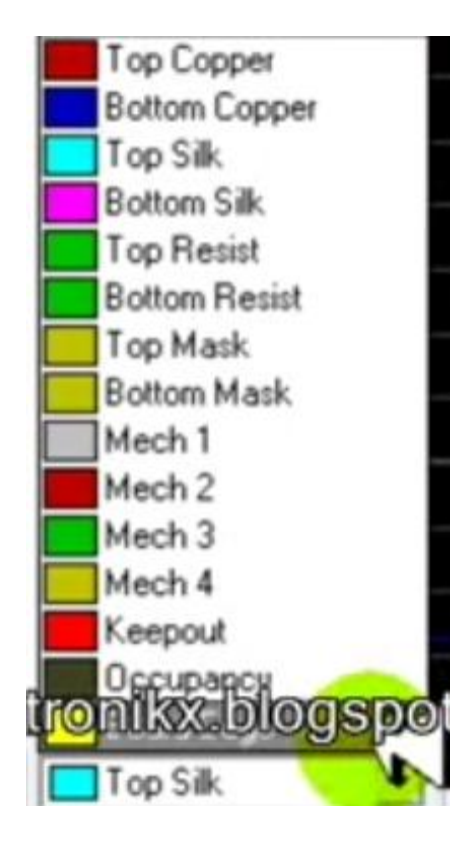

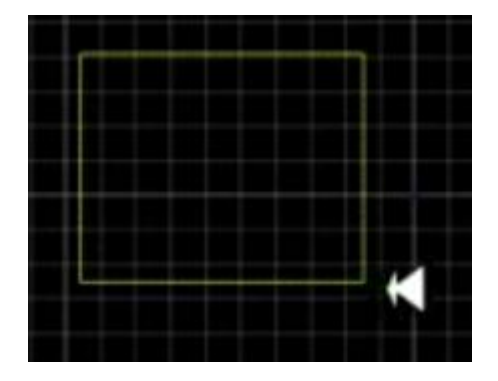

**Auto Placer Ok**

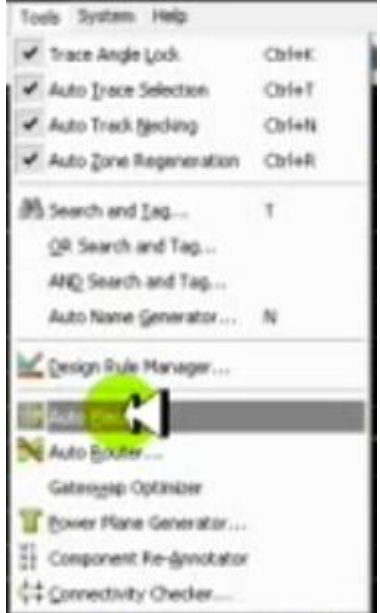

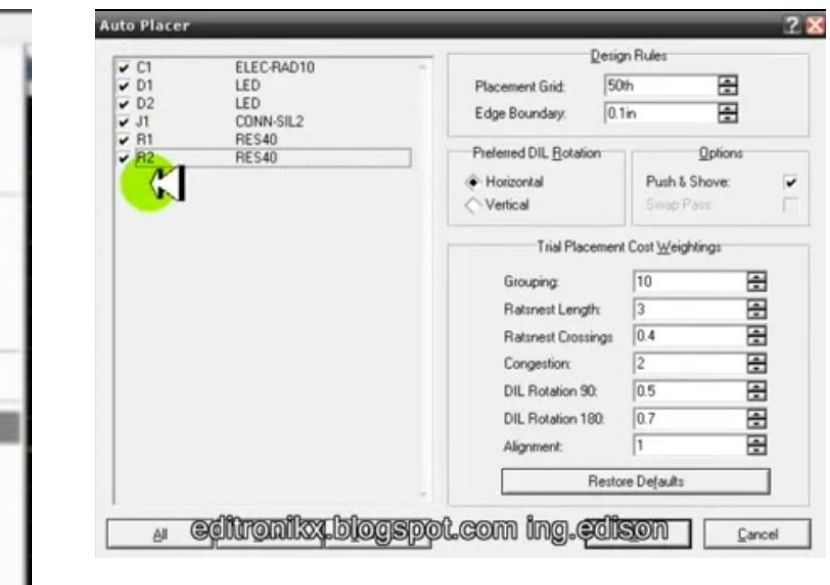

Disminuir tamaño de la placa

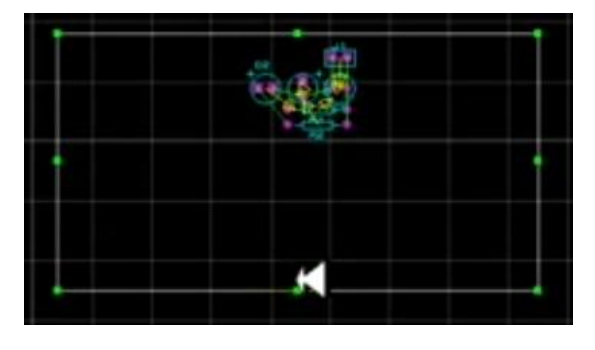

# **Configurar ARES**

Techonology – Layer Usage Se quita toda la selección, porque es una sola capa

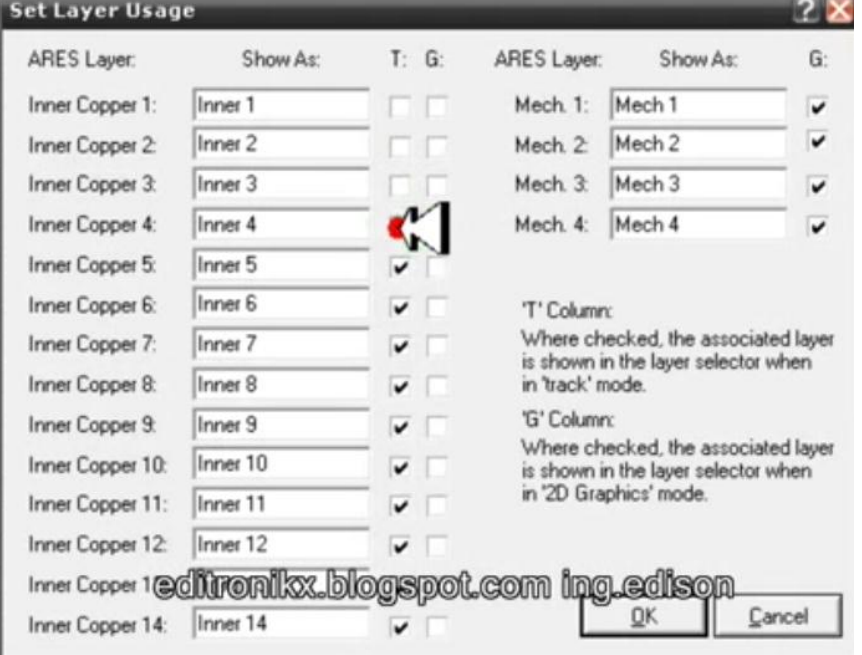

# Technology Layer Pair Todo en Bottom Copper

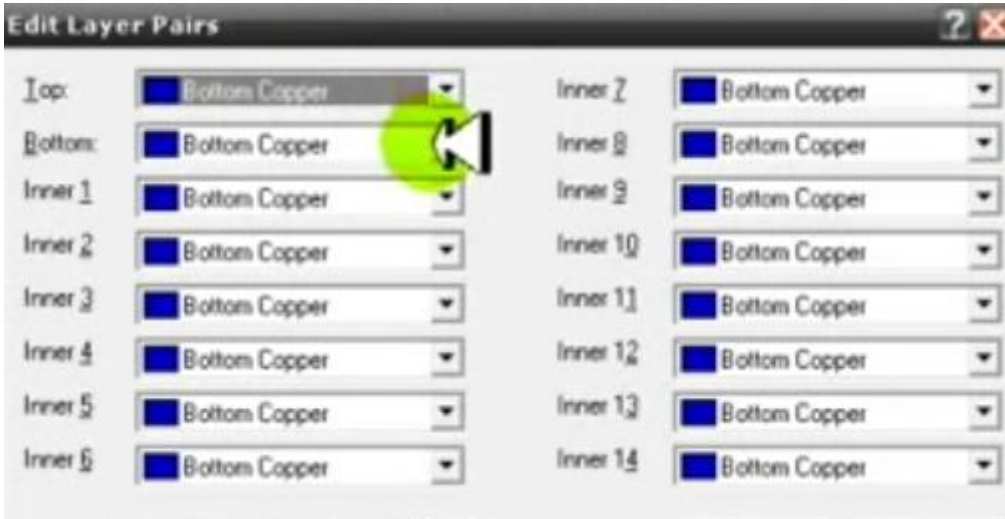

# **Technology - Design Rules**

Pad, tamaño 20

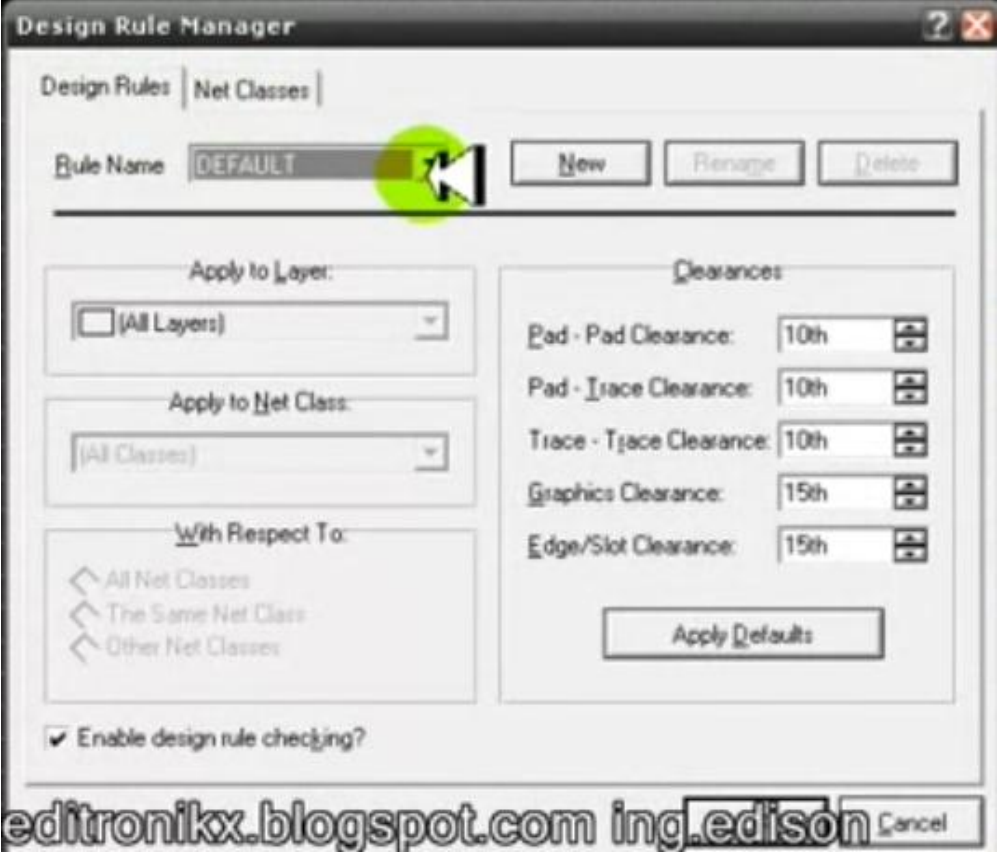

Net Classes: Power y Signal: Bottom Cooper

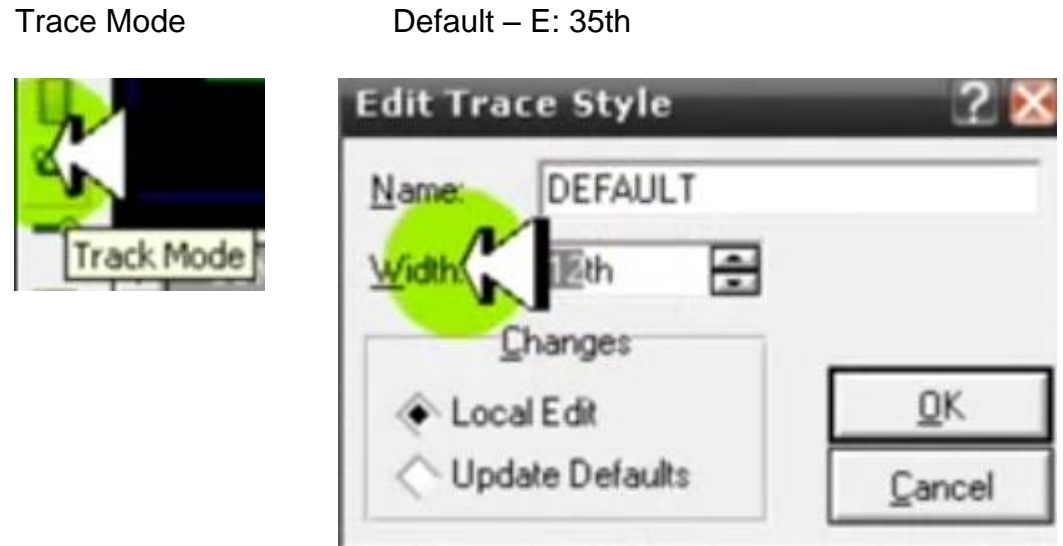

Auto Router: Begin Routing

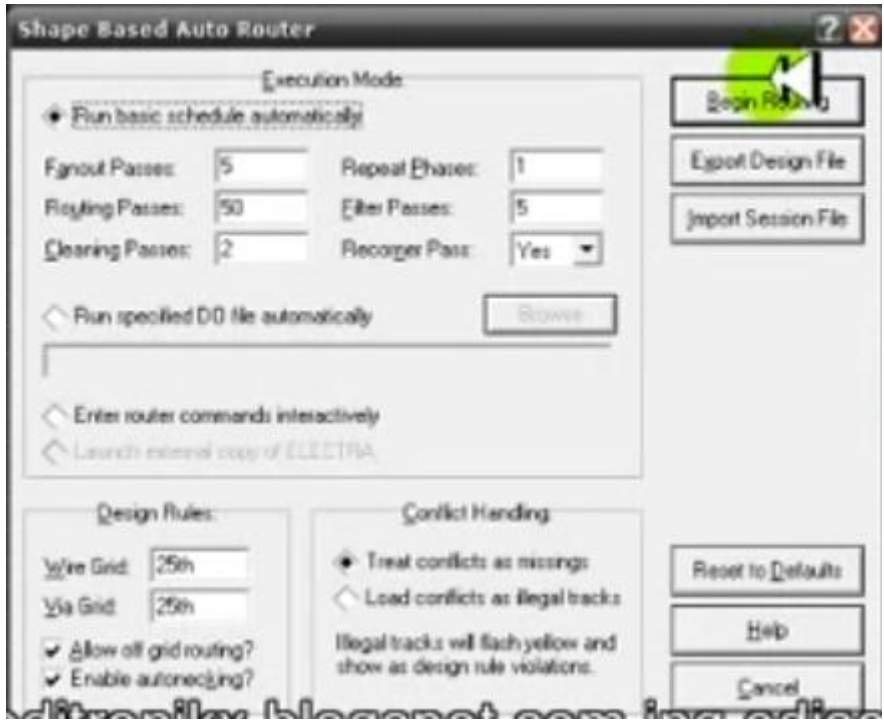

Tamaño de la Board

Clic derecho, Propiedades: %C (cm)

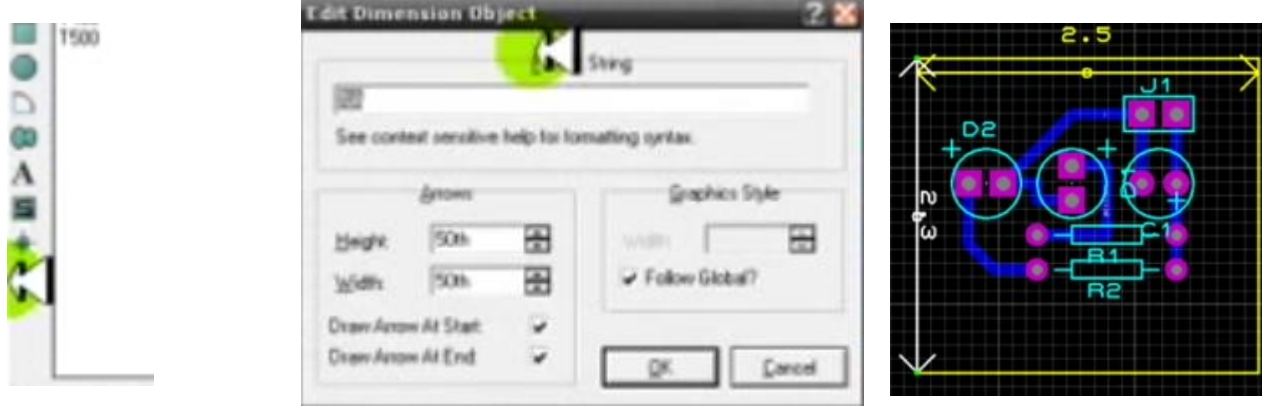

### Conexión a Tierra para evitar ruidos

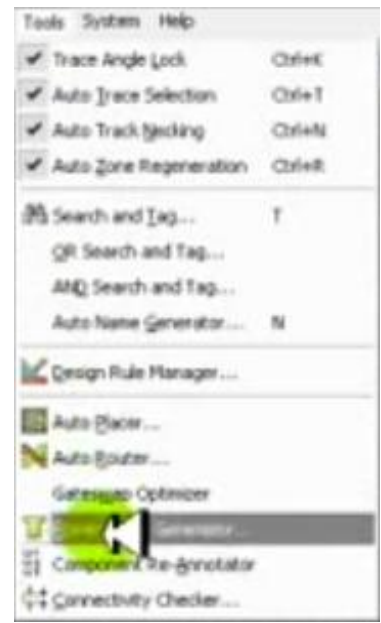

#### Tools – Power Plane Generator Ploter o Ruteo: GND=Power, 50th

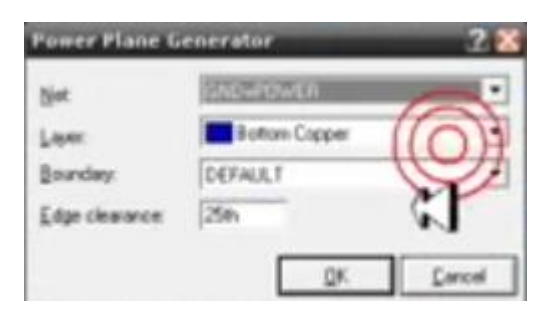

### **Visualización** Output 3D Visualization

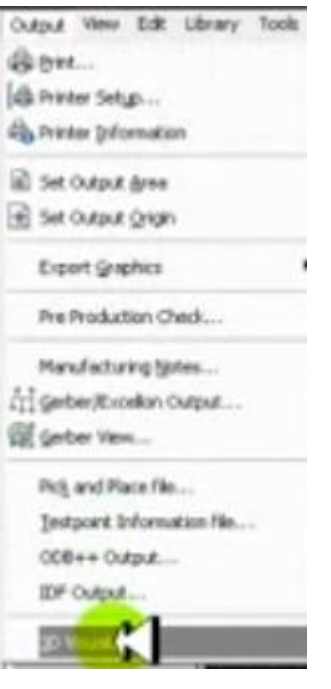

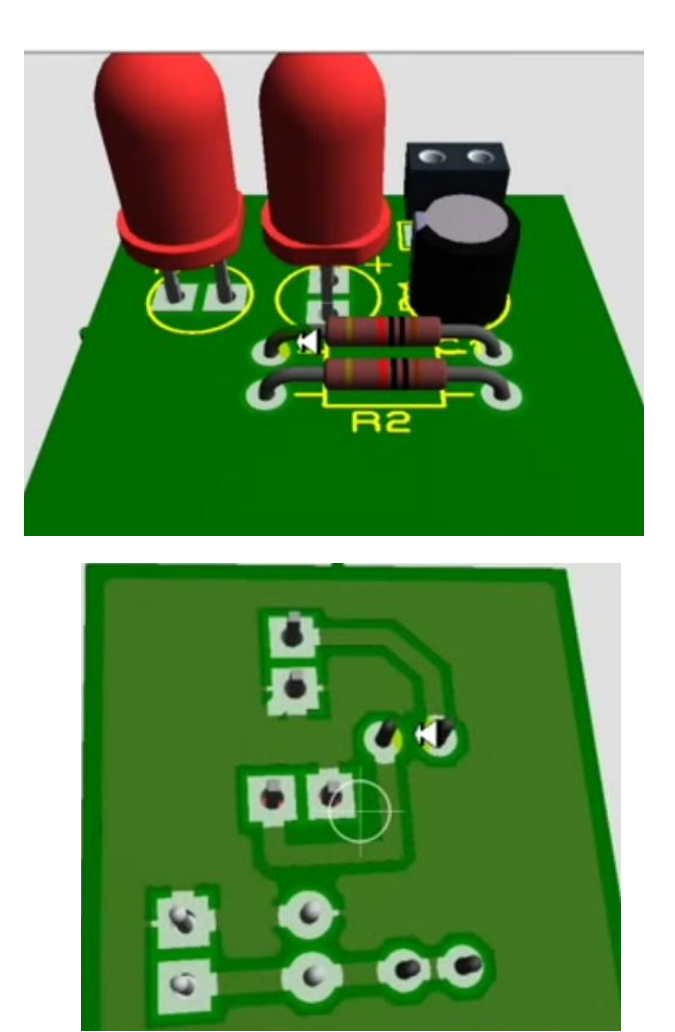

# **IMPRIMIR EL CIRCUITO**

Output Printer Setup: configurar a negro-color

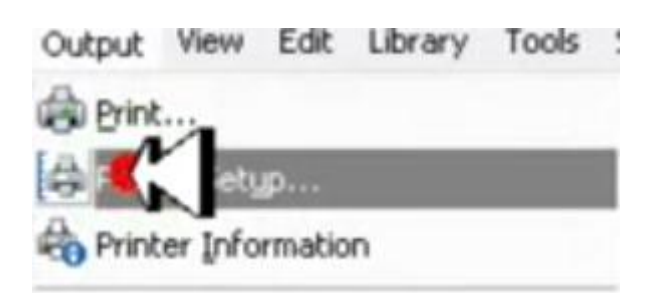

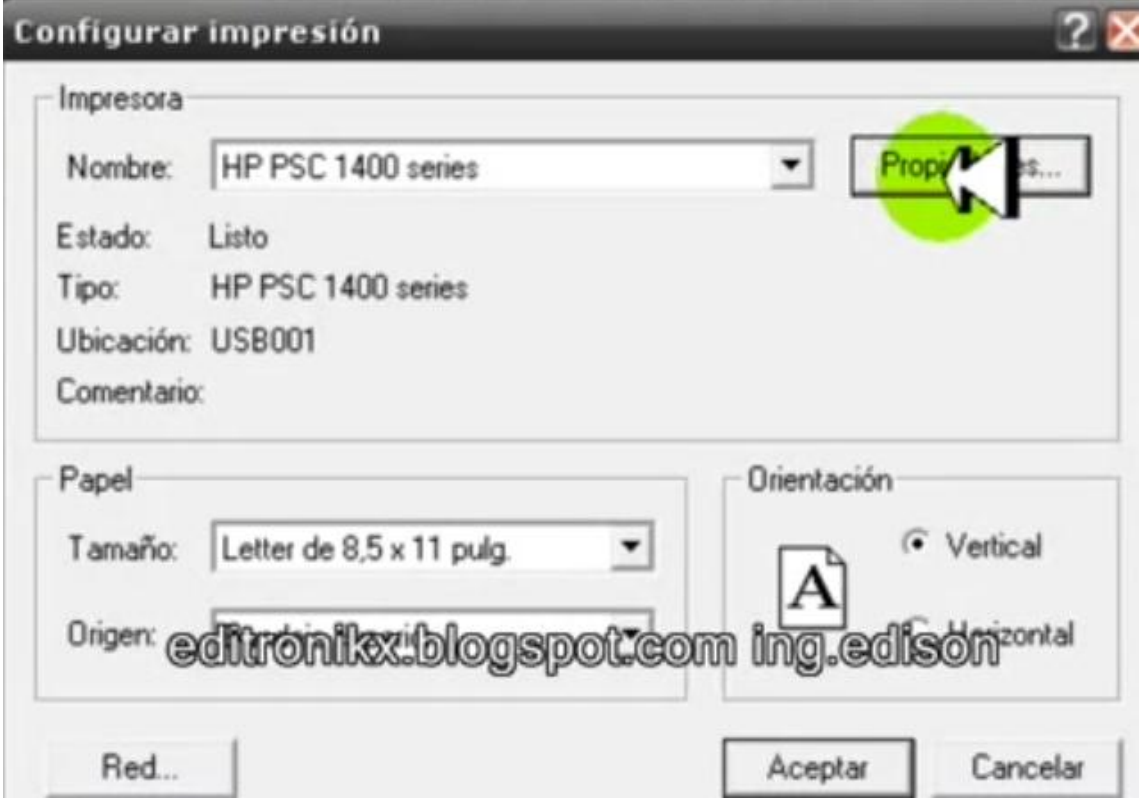

Output

w Edt Library Tools

# Out Print **Bottom Cooper**

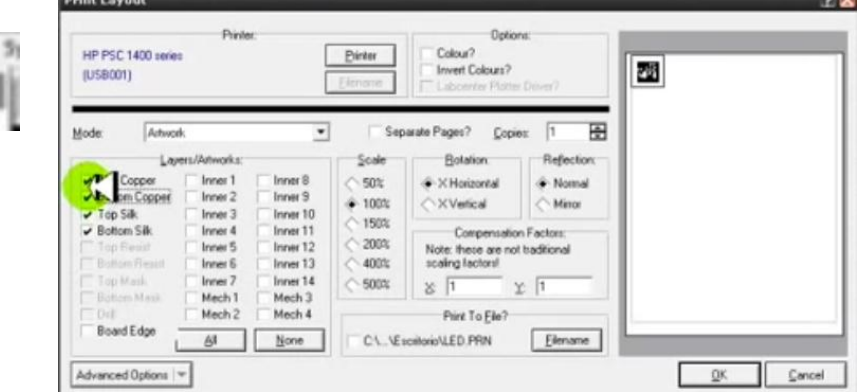